Creating a user account is a one-time process. The process requires you to submit a few details of personal information to verify your identity to the system. It takes just a few minutes to complete the information required to set up an account. Use the following procedure to set up an account.

**1.** In your web browser, enter the URL **<https://logoscms.parishsoftfamilysuite.com/>**

The ConnectNow **Welcome** screen is displayed:

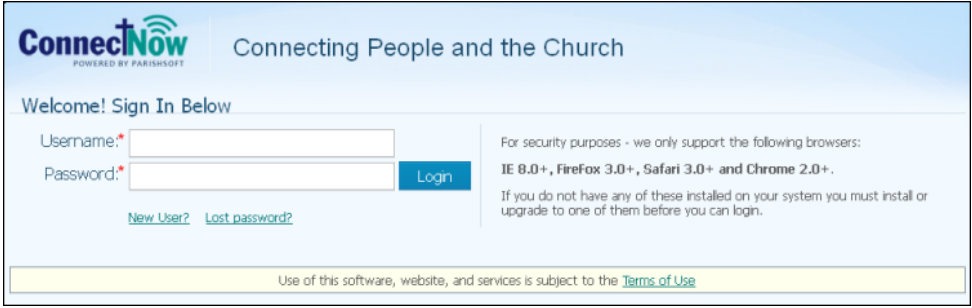

2. Click the **New User?** link to display the **New User Registration Form:**

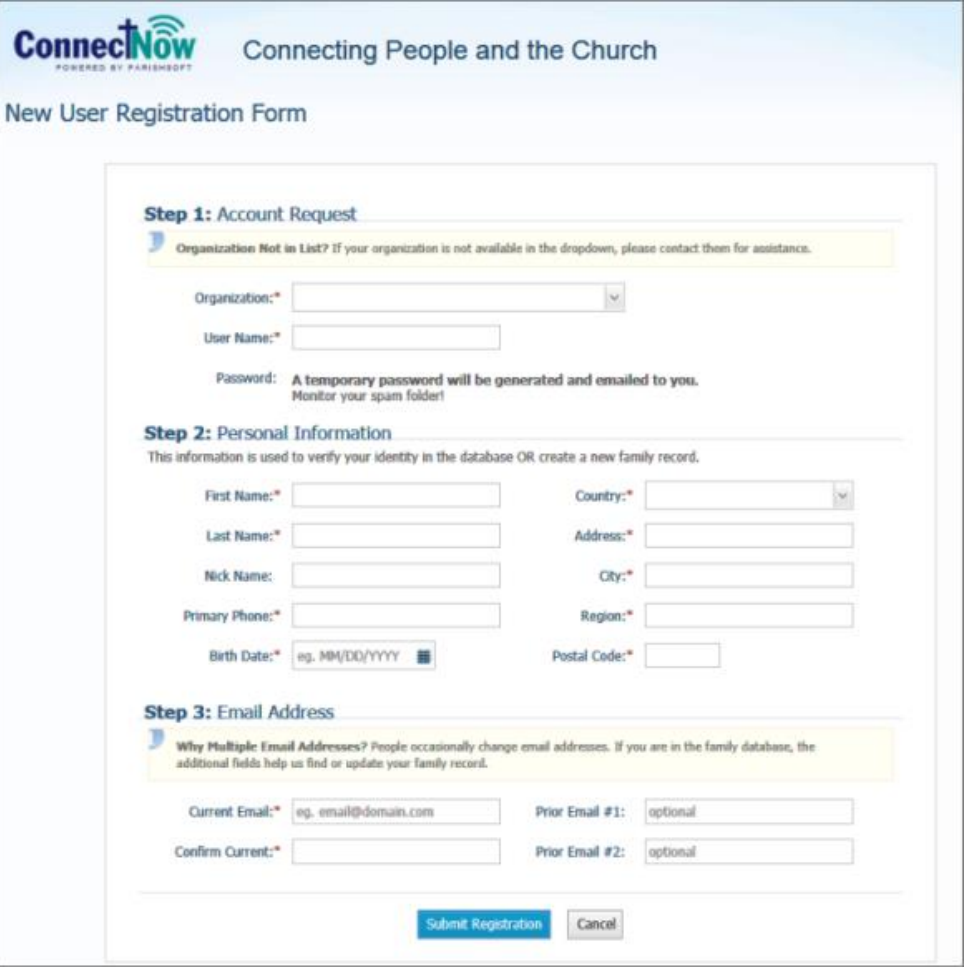

3. Complete Steps 1 -3 on the form. Required fields are marked with a red asterisk: \*.

## 4. Click submit Registration to submit your information to the system.

## 5. You should receive this screen.

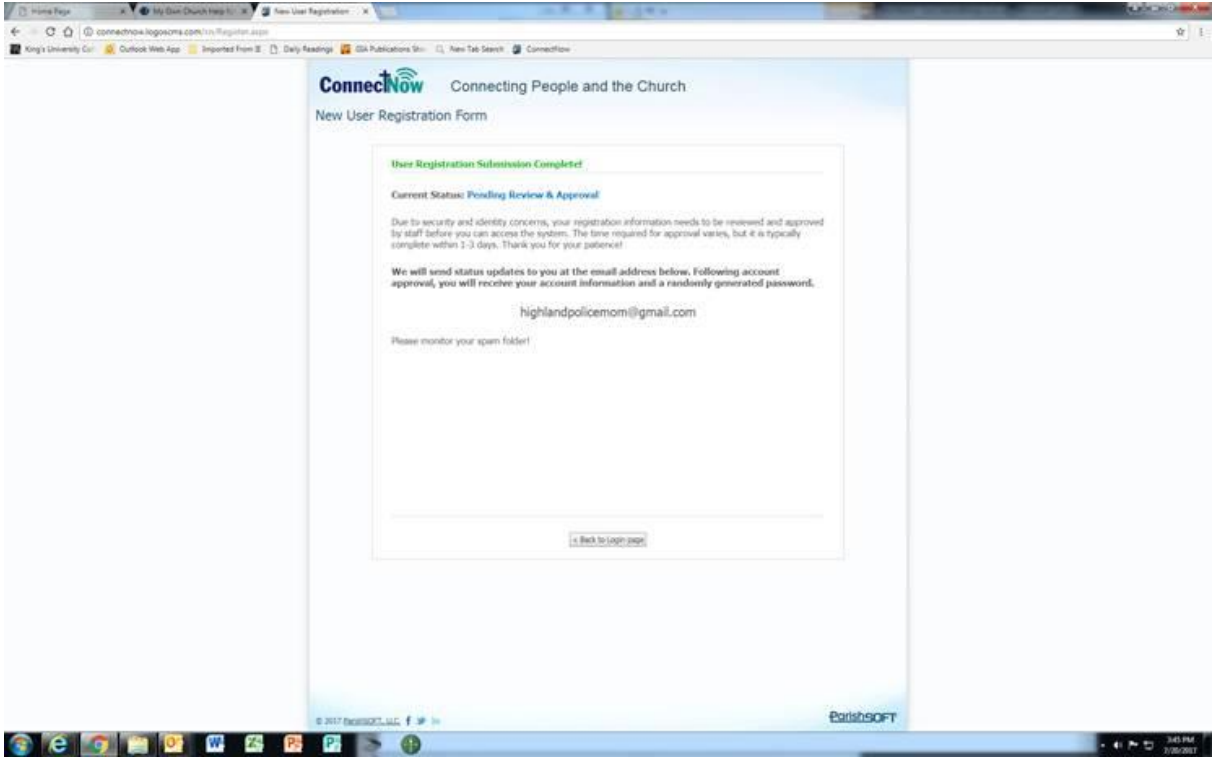